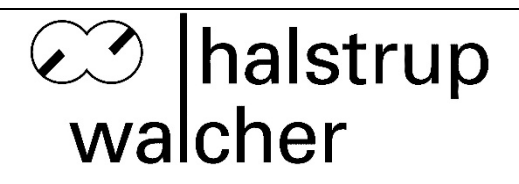

# **Betriebsanleitung PSE2xx-CA**

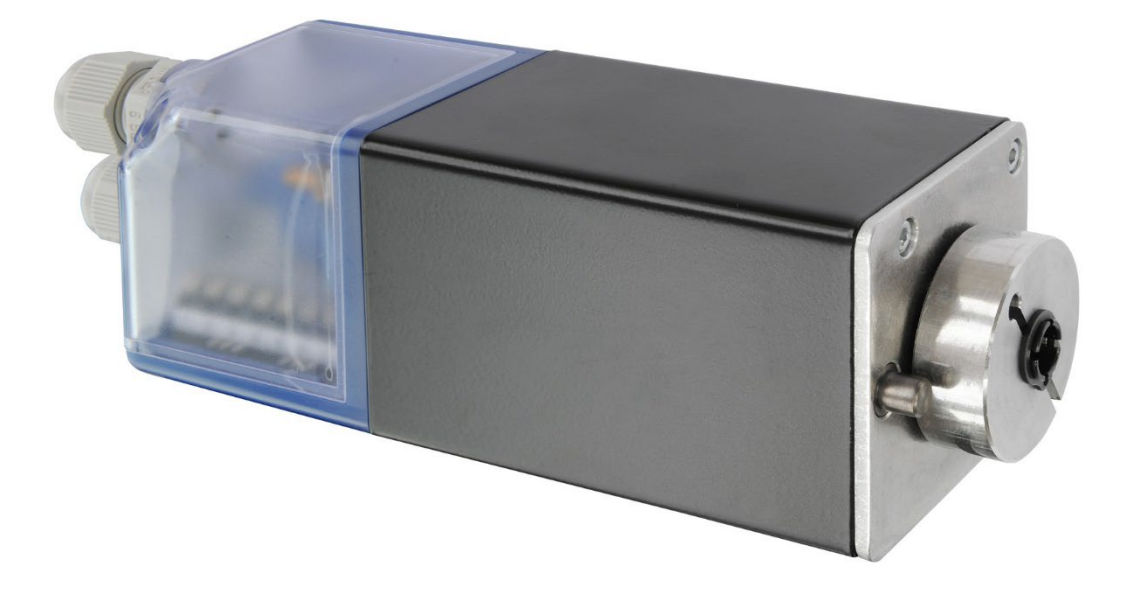

halstrup-walcher GmbH Stegener Straße 10 D-79199 Kirchzarten

Tel.: +49 (0) 76 61/39 63-0 E-Mail: [info@halstrup-walcher.de](mailto:info@halstrup-walcher.de) Internet: [www.halstrup-walcher.de](http://www.halstrup-walcher.de/)

Dokument 7100.004294

# **Versionsübersicht**

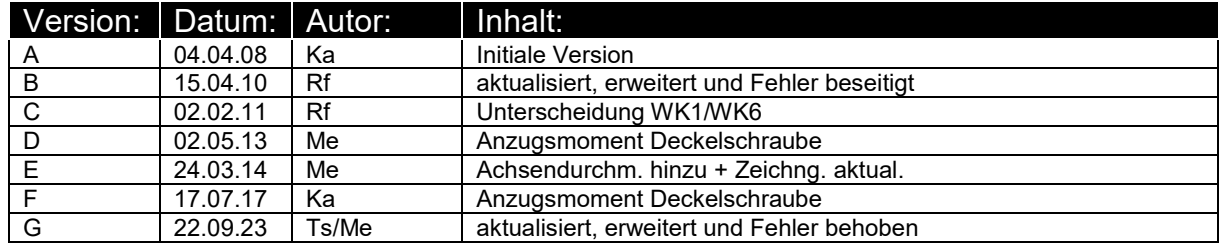

# **© 2023, Ts/Me**

Das Urheberrecht an dieser Betriebsanleitung verbleibt beim Hersteller. Sie enthält technische Daten, Anweisungen und Zeichnungen zur Funktion und Handhabung des Geräts. Sie darf weder ganz noch in Teilen vervielfältigt oder Dritten zugänglich gemacht werden.

Diese **originale Betriebsanleitung** ist Teil des Produkts. Lesen Sie diese Anleitung sorgfältig durch, befolgen Sie unsere Handlungsanweisungen und achten Sie insbesondere auf Sicherheits-hinweise. Die Anleitung sollte jederzeit verfügbar sein. Wenden Sie sich bitte an den Hersteller, wenn Sie Teile dieser Anleitung nicht verstehen.

Der Hersteller behält sich das Recht vor, diesen Gerätetyp weiterzuentwickeln, ohne dies in jedem Einzelfall zu dokumentieren. Über die Aktualität dieser Betriebsanleitung gibt Ihnen Ihr Hersteller gerne Auskunft

Diese Betriebsanleitung steht im Downloadbereich unserer Homepage auch in englischer Sprache zur Verfügung **This instruction manual is also available in English in the download area of our homepage:**

<https://www.halstrup-walcher.de/en/downloads/>

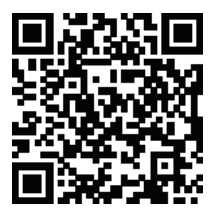

# **Bedeutung der Betriebsanleitung**

Diese Betriebsanleitung erläutert die Funktion und die Handhabung der Positioniersysteme PSE2xx mit CANOpen.

Von diesen Geräten können für Personen und Sachwerte Gefahren durch nicht bestimmungsgemäße Verwendung und durch Fehlbedienung ausgehen. Deshalb muss jede Person, die mit der Handhabung der Geräte betraut ist, eingewiesen sein und die Gefahren kennen. Die Betriebsanleitung und insbesondere die darin gegebenen Sicherheitshinweise müssen sorgfältig beachtet werden. **Wenden Sie sich unbedingt an den Hersteller, wenn Sie Teile davon nicht verstehen.**

Gehen Sie sorgsam mit dieser Betriebsanleitung um:

- Sie muss während der Lebensdauer der Geräte griffbereit aufbewahrt werden.
- Sie muss an nachfolgendes Personal weitergegeben werden.
- Vom Hersteller herausgegebene Ergänzungen müssen eingefügt werden.

Der Hersteller behält sich das Recht vor, diesen Gerätetyp weiterzuentwickeln, ohne dies in jedem Einzelfall zu dokumentieren. Über die Aktualität dieser Betriebsanleitung gibt Ihnen Ihr Hersteller gerne Auskunft.

# **Konformität**

Dieses Gerät entspricht dem Stand der Technik. Es erfüllt die gesetzlichen Anforderungen gemäß den EG-Richtlinien. Dies wird durch die Anbringung des CE-Kennzeichens dokumentiert.

C E

# Inhaltsverzeichnis

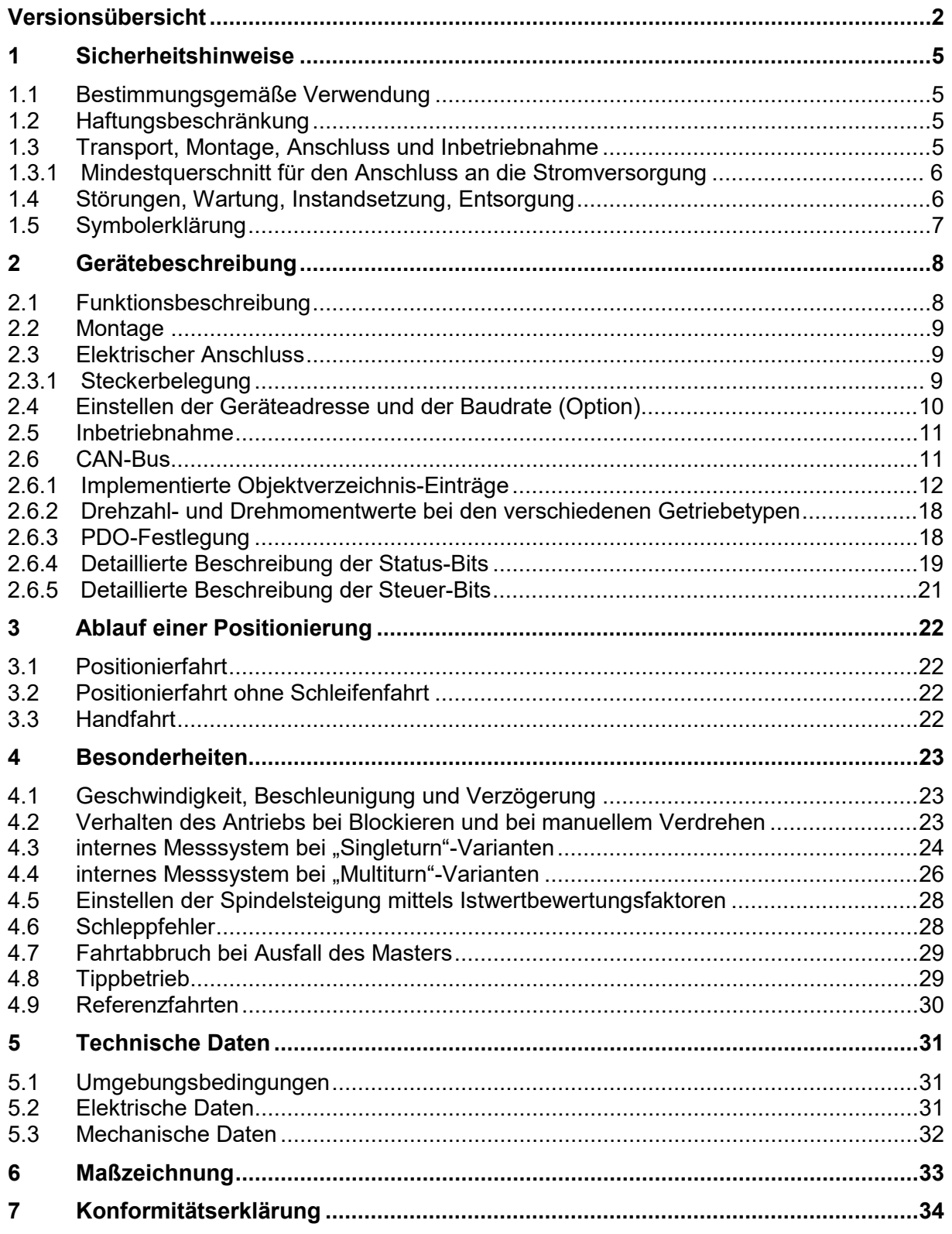

# **1 Sicherheitshinweise**

# **1.1 Bestimmungsgemäße Verwendung**

Die Positioniersysteme eignen sich besonders zur automatischen Einstellung von Werkzeugen, Anschlägen oder Spindeln bei Holzverarbeitungsmaschinen, Verpackungsmaschinen, Druckmaschinen, Abfüllanlagen und bei Sondermaschinen.

### **Die PSE2xx sind nicht als eigenständige Geräte zu betreiben, sondern dienen ausschließlich zum Anbau an eine Maschine.**

Die auf dem Typenschild und im Kapitel "Technische Daten" genannten Betriebsanforderungen, insbesondere die zulässige Versorgungsspannung, müssen eingehalten werden.

Das Gerät darf nur gemäß dieser Betriebsanleitung gehandhabt werden. Veränderungen des Geräts sind nicht gestattet. Der Hersteller haftet nicht für Schäden, die sich aus einer unsachgemäßen oder nicht bestimmungsgemäßen Verwendung ergeben. Auch erlöschen in diesem Fall die Gewährleistungsansprüche.

# <span id="page-4-0"></span>**1.2 Haftungsbeschränkung**

Das Gerät darf nur gemäß dieser Betriebsanleitung gehandhabt werden. Alle Angaben und Hinweise in dieser Betriebsanleitung wurden unter Berücksichtigung der geltenden Normen und Vorschriften, dem Stand der Technik sowie unserer langjährigen Erfahrungen und Erkenntnisse zusammengestellt. Der Hersteller übernimmt keine Haftung bei Schäden nachfolgend aufgeführter Sachverhalte. Auch erlöschen in diesem Fall die Gewährleistungsansprüche:

- Nichtbeachtung der Betriebsanleitung
- unsachgemäßer Verwendung
- Nichtbestimmungsgemäßer Verwendung
- Einsatz von nicht ausgebildeten Personal
- Veränderungen des Gerätes
- Technischer Veränderungen
- Eigenmächtiger Umbauten

Der Benutzer trägt die Verantwortung für die Durchführung der Inbetriebnahme gemäß den Sicherheitsvorschriften der geltenden Normen und allen anderen relevanten staatlichen oder örtlichen Vorschriften betreffend Leiterdimensionierung und Schutz, Erdung, Trennschalter, Überstromschutz usw. Für Schäden, die bei der Montage oder beim Anschluss entstehen, haftet derjenige, der die Montage oder Installation ausgeführt hat.

# **1.3 Transport, Montage, Anschluss und Inbetriebnahme**

Die Montage und der elektrische Anschluss des Geräts dürfen nur von Fachpersonal durchgeführt werden. Es muss dazu eingewiesen und vom Anlagenbetreiber beauftragt sein.

Nur eingewiesene vom Anlagenbetreiber beauftragte Personen dürfen das Gerät bedienen.

Spezielle Sicherheitshinweise werden in den einzelnen Kapiteln gegeben.

# **1.3.1 Mindestquerschnitt für den Anschluss an die Stromversorgung**

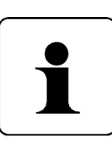

Verwenden Sie für Stromkabel, die am Gerät montiert werden ausschließlich nachfolgend aufgeführte Querschnitte. Um Spannungsabfall bei längeren Leitungen zu minimieren, empfehlen wir immer den größten verfügbaren Querschnitt zu verwenden.

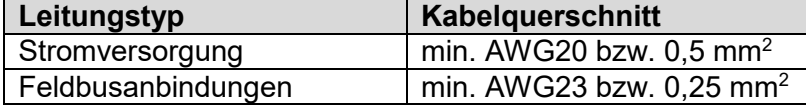

Bei Bedenken über die mechanische Festigkeit bzw. bei Stellen an denen Leitungen mechanischen Beschädigungen/Belastungen ausgesetzt sein können, sind diese entsprechend zu schützen. Das kann beispielsweise durch einen Kabelkanal oder ein geeignetes Panzerrohr gewährleistet werden.

Sind die Stromversorgungsleitungen in unmittelbarer Nähe der Antriebe oder anderer Wärmequellen verlegt ist auf eine entsprechende Temperaturbeständigkeit der Leitungen von mindestens 90°C zu achten.

Bei entsprechend konstruktiven Maßnahmen, z.B. ausreichende Belüftung oder Kühlung, sind auch niedrigere Temperaturen zulässig. Dies ist bauseits zu prüfen und festzulegen.

Beachten Sie auch das **Kapitel [1.2](#page-4-0) [Haftungsbeschränkung.](#page-4-0)** 

# **1.4 Störungen, Wartung, Instandsetzung, Entsorgung**

Störungen oder Schäden am Gerät müssen unverzüglich dem für den elektrischen Anschluss zuständigen Fachpersonal gemeldet werden.

Das Gerät muss vom zuständigen Fachpersonal bis zur Störungsbehebung außer Betrieb genommen und gegen eine versehentliche Nutzung gesichert werden.

Das Gerät bedarf keiner Wartung.

Maßnahmen zur Instandsetzung, die ein Öffnen des Gehäuses erfordern, dürfen nur vom Hersteller durchgeführt werden.

Die elektronischen Bauteile des Geräts enthalten umweltschädigende Stoffe und sind zugleich Wertstoffträger. Das Gerät muss deshalb nach seiner endgültigen Stilllegung einem Recycling zugeführt werden. Die Umweltrichtlinien des jeweiligen Landes müssen hierzu beachtet werden.

# **1.5 Symbolerklärung**

In dieser Betriebsanleitung wird mit folgenden Hervorhebungen auf die darauf folgend beschriebenen Gefahren bei der Handhabung der Anlage hingewiesen:

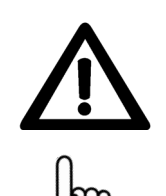

# **WARNUNG!**

Sie werden auf eine Gefährdung hingewiesen, die zu Körperverletzungen bis hin zum Tod führen kann, wenn Sie die gegebenen Anweisungen missachten.

# **ACHTUNG!**

Sie werden auf eine Gefährdung hingewiesen, die zu einem erheblichen Sachschaden führen kann, wenn Sie die gegebenen Anweisungen missachten.

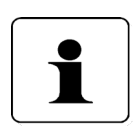

# **INFORMATION!**

Sie erhalten wichtige Informationen zum sachgemäßen Betrieb des Geräts.

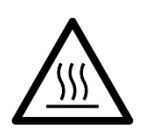

# **ACHTUNG!**

Die Oberfläche kann heiß sein.

# **2 Gerätebeschreibung**

# **2.1 Funktionsbeschreibung**

Das Positioniersystem PSE2xx ist eine intelligente und kompakte Komplettlösung zum Positionieren von Hilfs- und Stellachsen, bestehend aus DC-Motor, Getriebe, Leistungsverstärker, Steuerungselektronik, absolutem oder teilweise absolutem Messsystem und CANopen-Schnittstelle.

Die Varianten mit integriertem teilweise absoluten Messsystem ("Singleturn-Drehgeber") geben nach dem Einschalten die Position der Abtriebswelle an, ohne eine Bewegung auszuführen. Zusätzlich wird aus dem Flashspeicher die Anzahl der gefahrenen Umdrehungen geladen, somit wird beim Einschalten die korrekte Position der Abtriebswelle angezeigt (vorausgesetzt, die Welle wurde im ausgeschalteten Zustand um weniger als eine halbe Umdrehung bewegt).

Die Varianten mit integriertem absoluten Messsystem ("Multiturn-Drehgeber") geben nach dem Einschalten ebenfalls die Position der Abtriebswelle an, ohne eine Bewegung auszuführen. Zur Feststellung der Anzahl der gefahrenen Umdrehungen wird aber anstelle eines Flashspeichers ein Messgetriebe verwendet, so dass stets die richtige Position angezeigt wird, auch wenn die Welle im ausgeschalteten Zustand bewegt wurde. Dadurch entfällt hier die zeitaufwändige Referenzfahrt.

Die Ankopplung an ein Bussystem verringert den Verdrahtungs-Aufwand. Die Montage über eine Hohlwelle mit Klemmring oder Vollwelle ist denkbar einfach. Das Positioniersystem eignet sich besonders zur automatischen Einstellung von Werkzeugen, Anschlägen oder Spindeln bei Holzverarbeitungsmaschinen, Verpackungsmaschinen, Druckmaschinen, Abfüllanlagen und bei Sondermaschinen.

Die Positioniersysteme PSE2xx setzen ein digitales Positionssignal in einen Drehwinkel um.

# **2.2 Montage**

### PSE2xx mit Hohlwelle:

Die Montage des PSE2xx an der Maschine erfolgt, indem die Hohlwelle des Stellantriebes auf die anzutreibende Achse geschoben und mit dem Klemmring fixiert wird (empfohlener Achsendurchmesser 8H9). Der Klemmring sollte dabei soweit vorgespannt sein, dass er sich gerade nicht mehr frei drehen kann. Die Verdrehsicherung erfolgt durch Einrasten des Zapfens unter der Hohlwelle in eine geeignete Bohrung (siehe **[Maßzeichnungen](#page-32-0) Seite [33](#page-32-0)**).

### PSE2xx mit Vollwelle:

Das PSE2xx ist mit Hilfe der 4 Bohrungen an der Bodenplatte zu befestigen. Die Welle muss über eine Kupplung befestigt werden, um Kräfte zu verhindern, die durch Spannungen verursacht werden, die aufgrund der fehlenden Ausrichtung zwischen Bodenplatte und der anzutreibenden Achse entstehen.

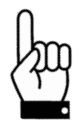

### **Der Gehäusedeckel darf auf keinen Fall für Kraftübertragungszwecke, z.B. zum Abstützen, benutzt werden.**

**Ein rückwärtiges Antreiben des PSE2xx ist nicht gestattet (d.h. es darf nicht durch eine äußere Kraft an der Abtriebswelle gedreht werden).**

# **2.3 Elektrischer Anschluss**

Deckel des PSE2xx öffnen, Versorgungs- und Buskabel durch PG9 durchführen und an Klemmleiste anschließen. Das PSE2xx verfügt über eine 8-polige Klemmleiste mit Zugfederanschluss für Leitungen mit einem maximalen Querschnitt von 1,5 mm². Durch Drehung des Deckels um jeweils 90° sind insgesamt 3 Positionen der Kabelverschraubung möglich, siehe **[Maßzeichnungen](#page-32-0) Seit[e33](#page-32-0)**. **Der maximale Anzugsmoment der Deckelschraube beträgt 0,6 Nm.**

# **2.3.1 Steckerbelegung**

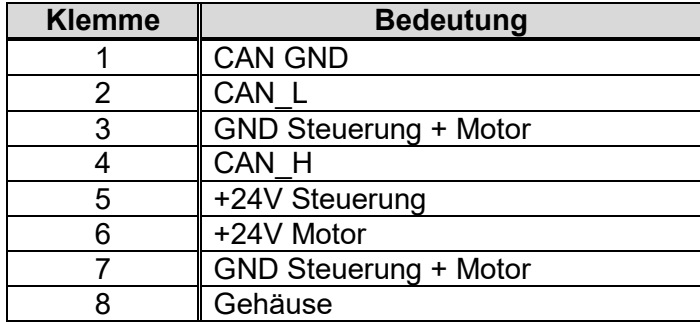

# **2.4 Einstellen der Geräteadresse und der Baudrate (Option)**

Die Drehschalter für die Einstellung der Geräteadresse am Bus sowie ein zweipoliger Schiebeschalter für die Einstellung der Baudrate befinden sich hinter den Klemmleistenanschlüssen.

An den Drehschaltern kann die Adresse in Zehner- und Einerstelle gewählt werden. Wenn die Schalter auf 00 oder 01 stehen, erfolgt die Adresseinstellung über den CAN-Bus mit SDO #2026.

Auslieferungszustand ist Schalterstellung 00, das PSE2xx meldet sich mit Adresse 1 am Bus.

Wenn an den Schaltern die Adresse eingestellt wird (d.h. Schalterstellung auf > 01), ist es nicht möglich, über CAN-Bus diesen Wert zu verändern.

Die gelbe LED stellt den Zustand der Motorspannung dar, die rote und grüne LEDs den CANopen-Status.

Anordnung der Schalter:

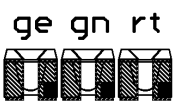

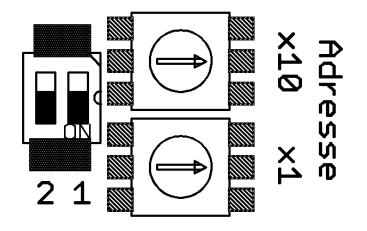

Einstellen der Baudrate:

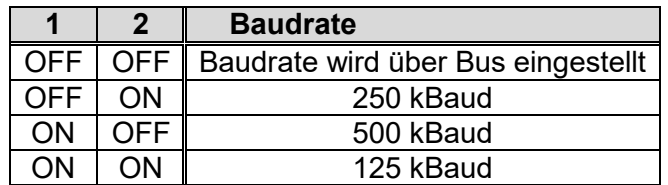

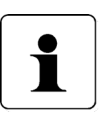

**'x' im Gerätename steht für eine Ziffer im Bereich 0..9. 'xx' im Gerätename steht für eine Zahl im Bereich 10..999.**

# **2.5 Inbetriebnahme**

### Ablauf eines Positioniervorganges (mit Schleife)

Das PSE2xx unterscheidet folgende Fälle bei einem Positioniervorgang (Annahme: Richtung in der jede Sollposition angefahren wird ist vorwärts):

- 1. neuer Positionswert größer als aktueller: Position wird direkt angefahren.
- 2. neuer Positionswert kleiner als aktueller: Es wird 5/8 Umdrehungen weiter zurückgefahren und die exakte Position in Vorwärtsfahrt angefahren.
- 3. neuer Positionswert nach Rückwärtsfahrt ohne Schleifenfahrt: Die Position wird auf alle Fälle mit einer Vorwärtsbewegung angefahren, gegebenenfalls wird dazu zunächst 5/8 Umdrehungen rückwärtsgefahren.

Bei den Multiturn-Varianten wird nach Erreichen der Sollposition diese Position mit dem internen Absolutencoderstand verglichen. Bei einer Abweichung wird das Status-Bit "Flash-Memory- oder Weggeber-Fehler" gesetzt (Bit 9 im Statuswort).

### Ablauf eines Positioniervorgangs ohne Schleife

Der Modus "Positionieren ohne Schleifenfahrt" dient hauptsächlich zum Fahren kleiner Wege für Feinkorrekturen. Jede Position wird dabei direkt angefahren. Ein eventuelles Spiel in der angetriebenen Spindel wird dabei NICHT eliminiert. Das interne Getriebespiel des PSE2xx tritt auch in diesem Fall nicht in Erscheinung, da die Positionserfassung direkt an der Abtriebswelle stattfindet.

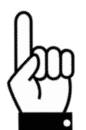

**Fahrten, die gezielt eine Blockfahrt nach sich ziehen (z.B. Referenzfahrten auf Block), dürfen nur mit einem reduzierten Drehmoment gestartet werden (max. Fahrdrehmoment maximal 10% des Nenndrehmoments).**

### **2.6 CAN-Bus**

Bei der CAN-Bus-Schnittstelle wird als Protokoll CANOpen entsprechend CiA DS 301 Version 4.02 verwendet:

- ein Sende- und ein Empfangs-SDO pro Gerät
- ein asynchrones Sende- und Empfangs-PDO, standardmäßig aktiv
- ein Heartbeat-Objekt alle 500 ms
	- grüne LED = RUN-LED gemäß CANopen: Einzelblinken: CAN Stopp Dauerblinken: CAN preoperational Dauerleuchten: CAN operational

rote LED = ERROR-LED gemäß CANopen:

Aus: kein Fehler Einzelblinken: CAN-Sender oder -Empfänger hat Warning-Limit erreicht Doppelblinken: Guard-Event ist aufgetreten Dreifachblinken: Sync-Ausfall Dauerleuchten: CAN-Bus-OFF gelbe LED = Anzeige Aktorspannung

Aus: keine Motorspannung vorhanden Dauerleuchten: Motorspannung vorhanden

# **2.6.1 Implementierte Objektverzeichnis-Einträge**

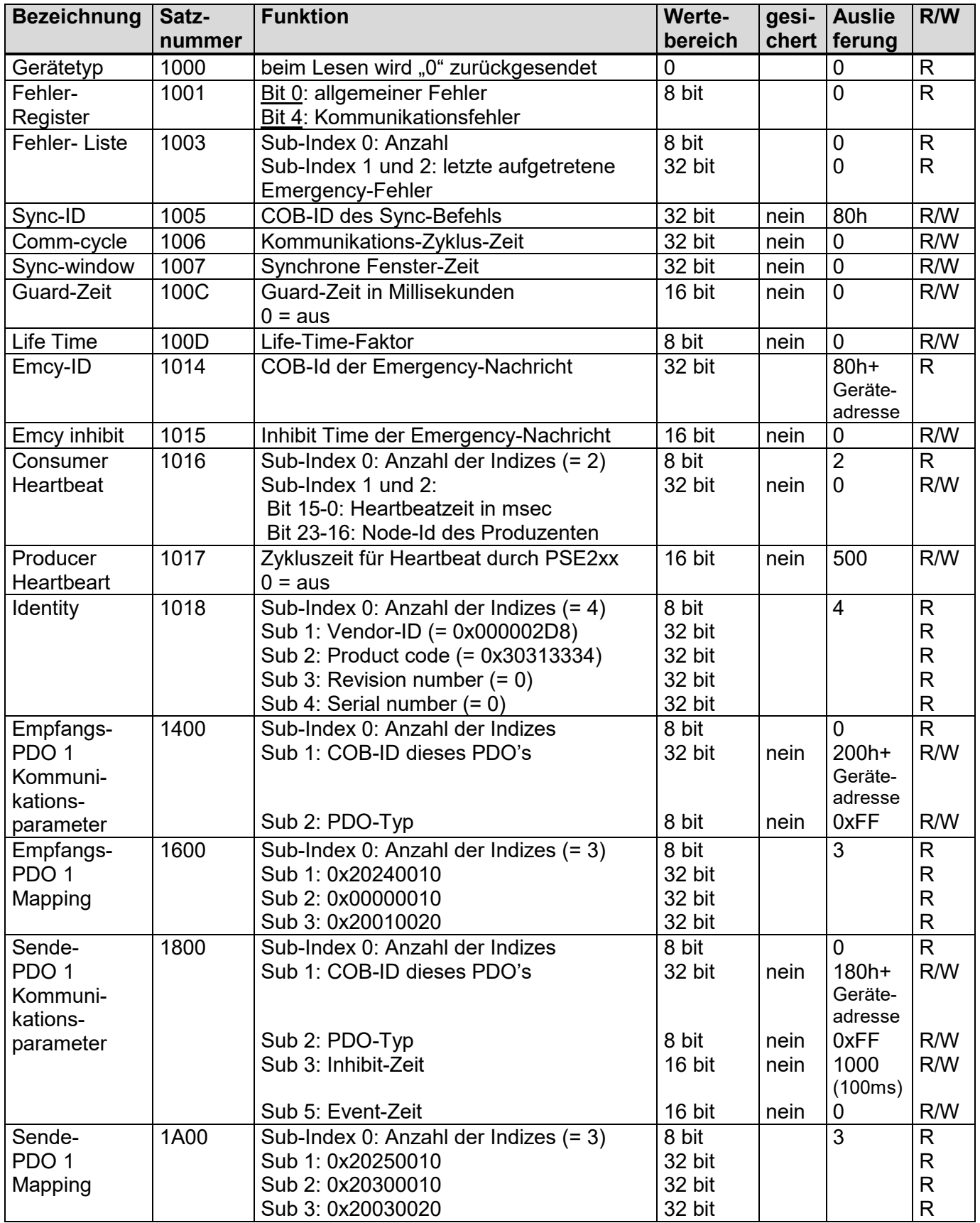

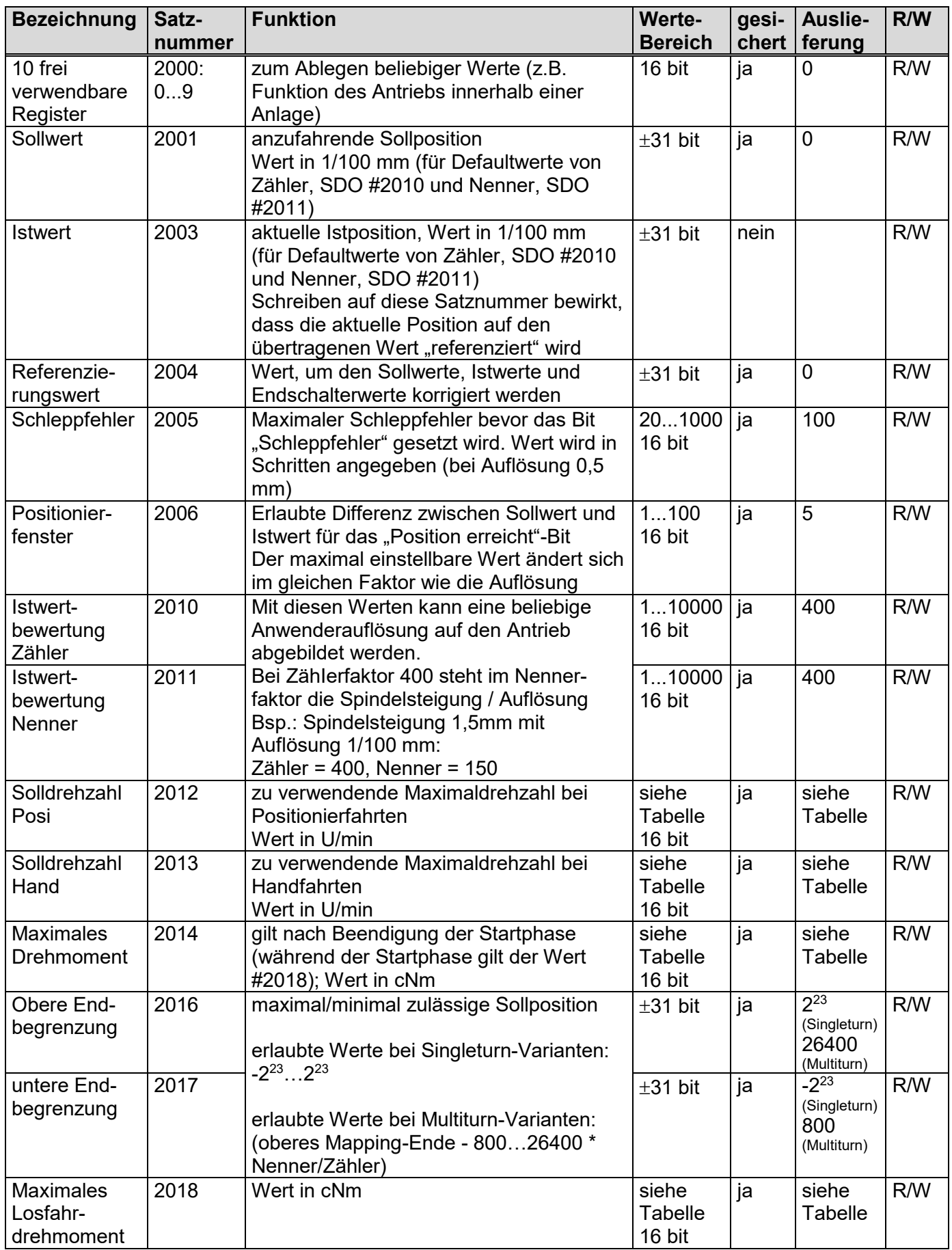

Betriebsanleitung PSE2xx-CA

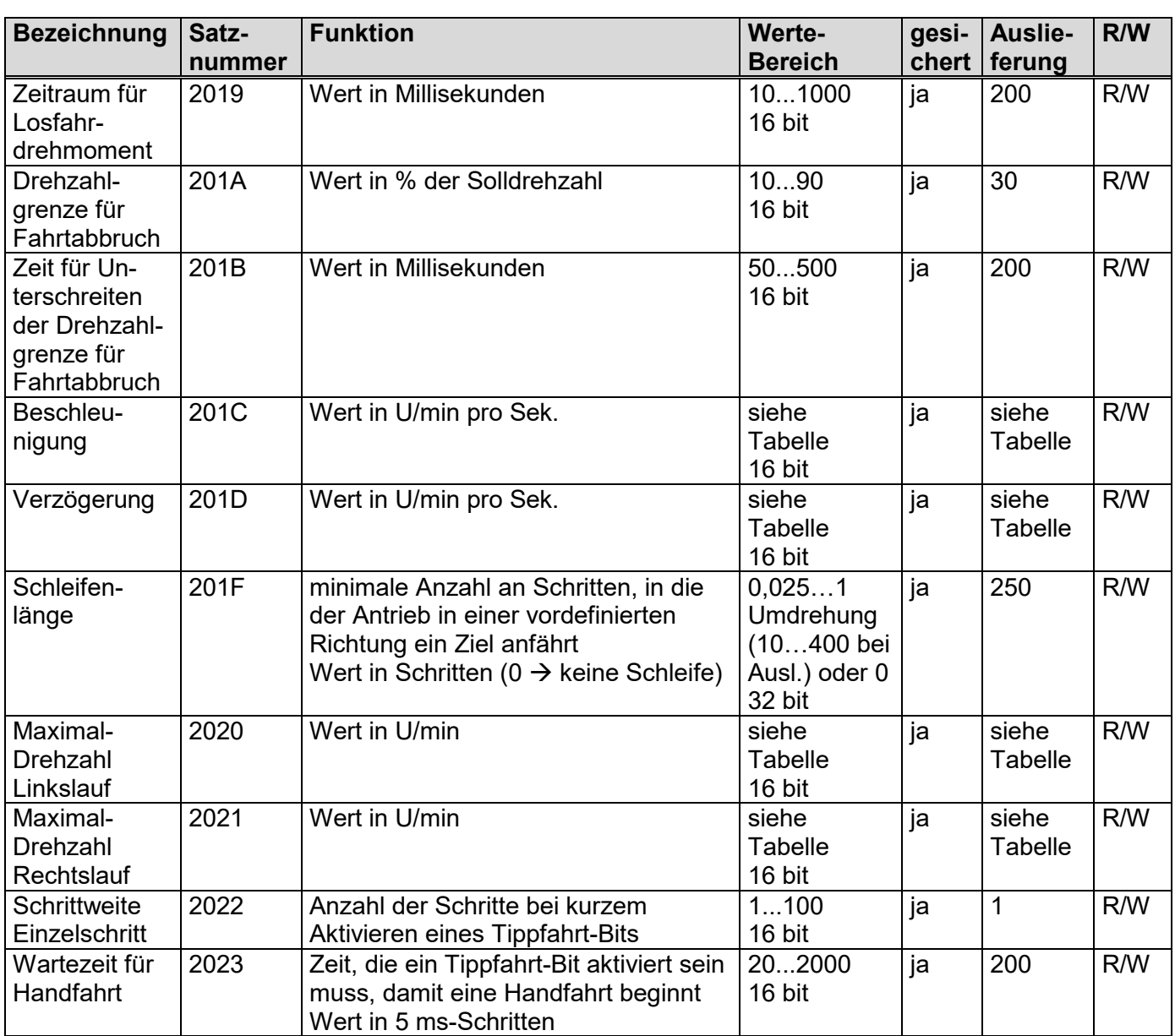

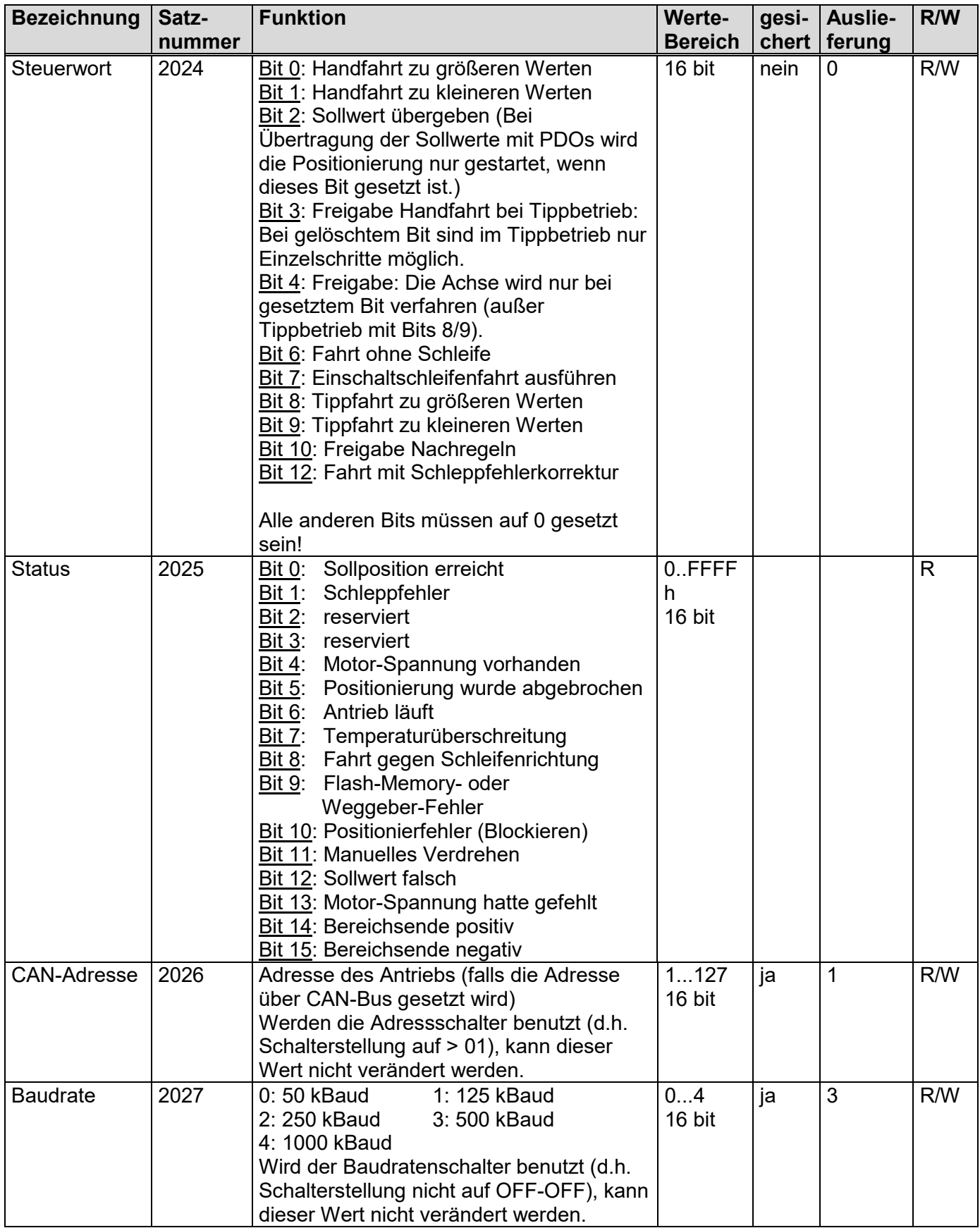

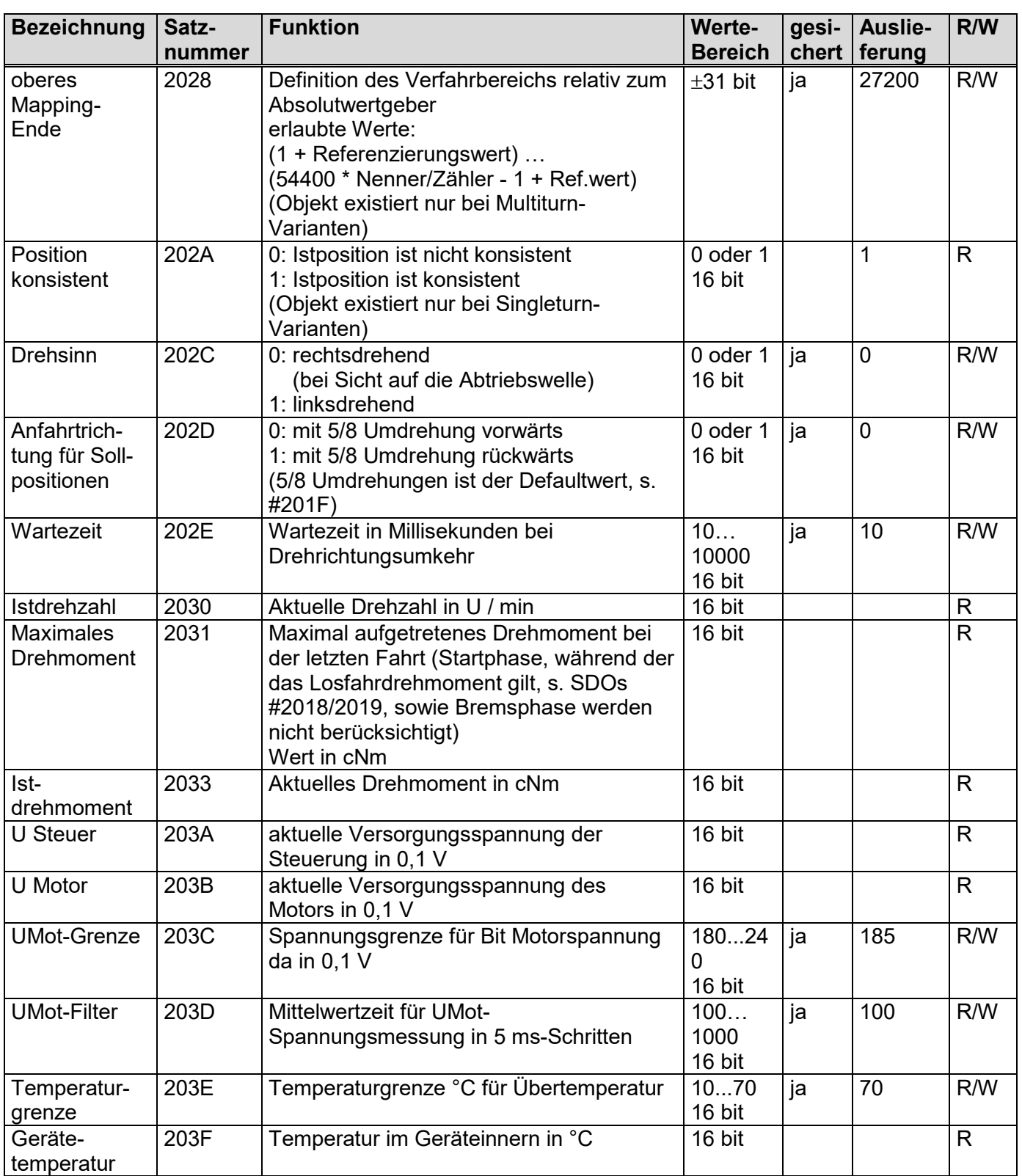

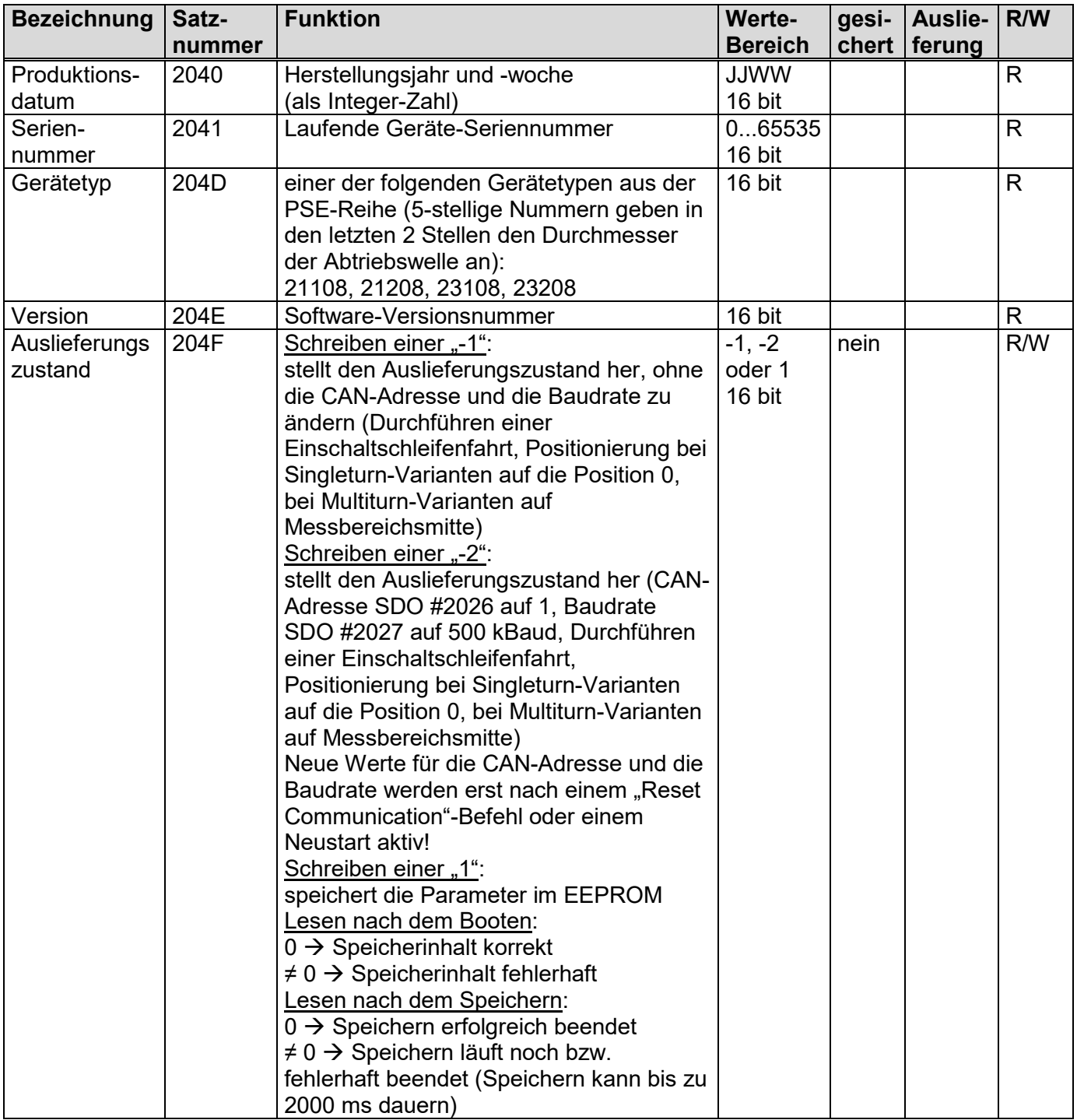

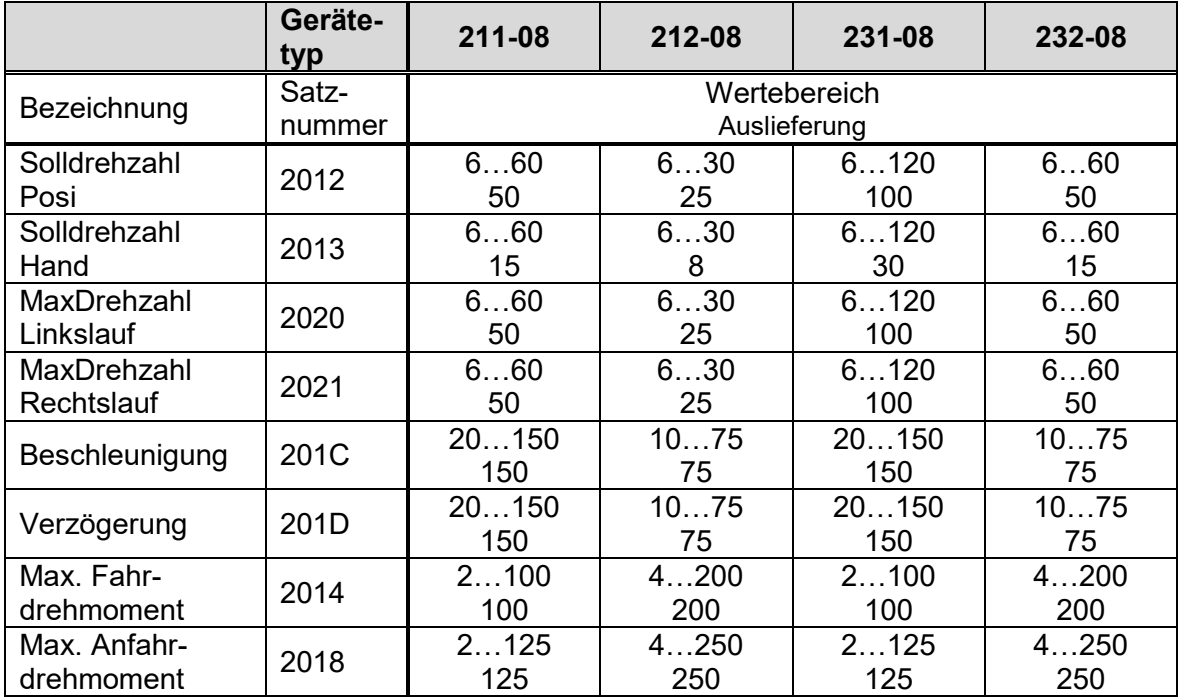

# **2.6.2 Drehzahl- und Drehmomentwerte bei den verschiedenen Getriebetypen**

# **2.6.3 PDO-Festlegung**

1) Empfangs-PDO (aus Sicht des PSE2xx) Adresse: 200h + CAN-Adresse (mögliche Werte: 201h...27Fh)

Belegung (nicht veränderbar):

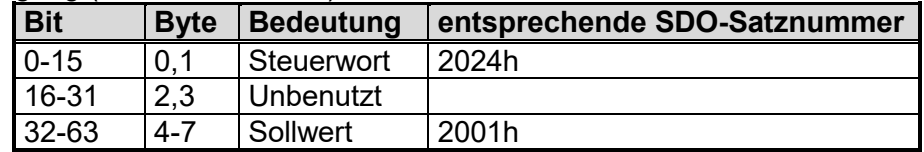

2) Sende-PDO (aus Sicht des PSE2xx)

Adresse: 180h + CAN-Adresse (mögliche Werte: 181h...1FFh)

Belegung (nicht veränderbar):

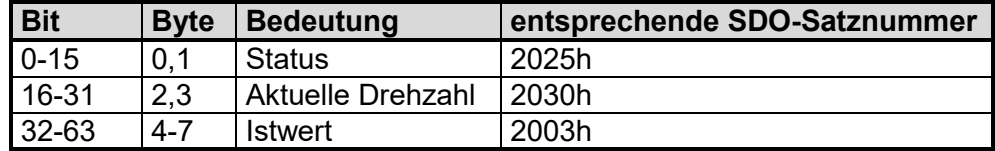

# **2.6.4 Detaillierte Beschreibung der Status-Bits**

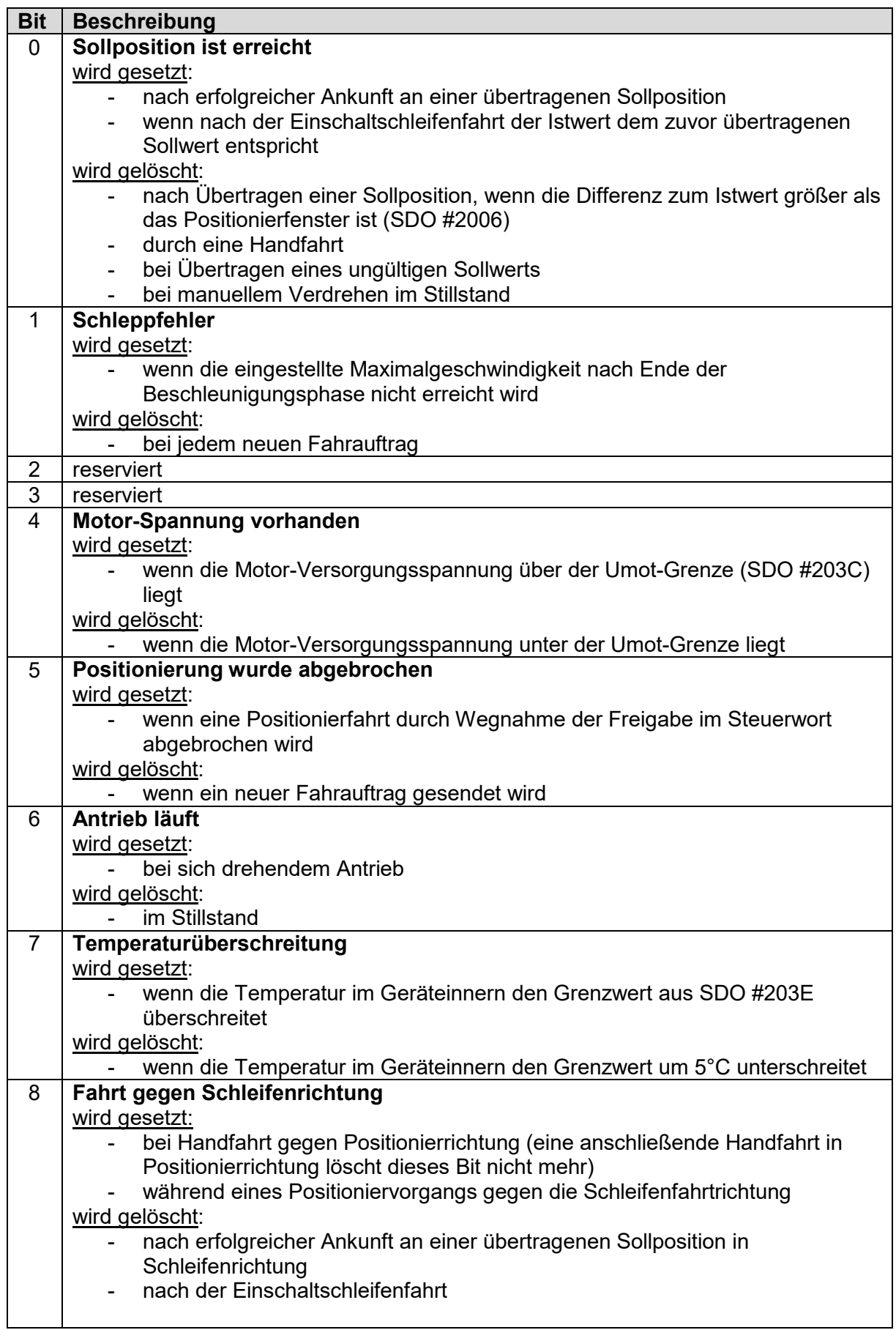

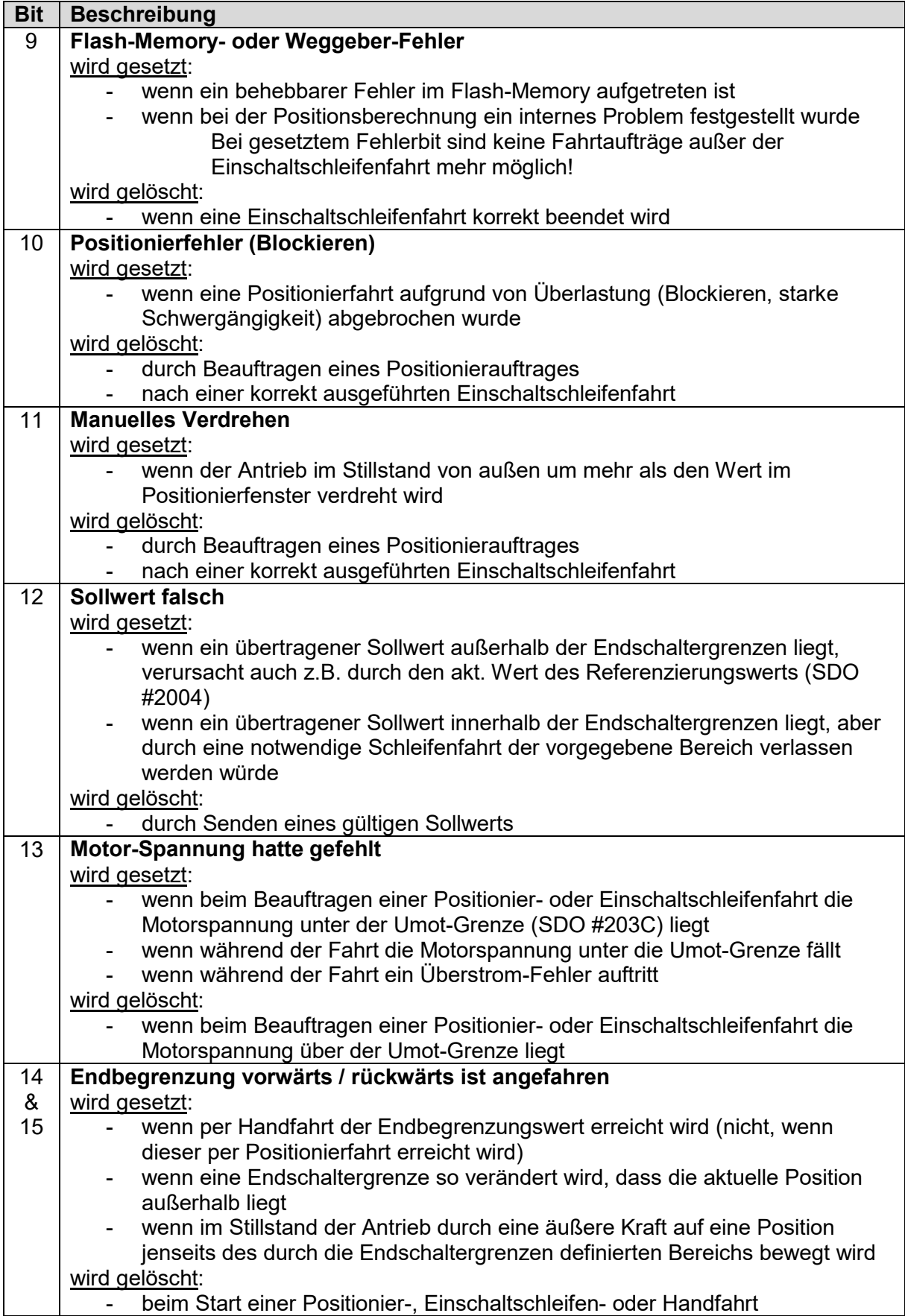

# **2.6.5 Detaillierte Beschreibung der Steuer-Bits**

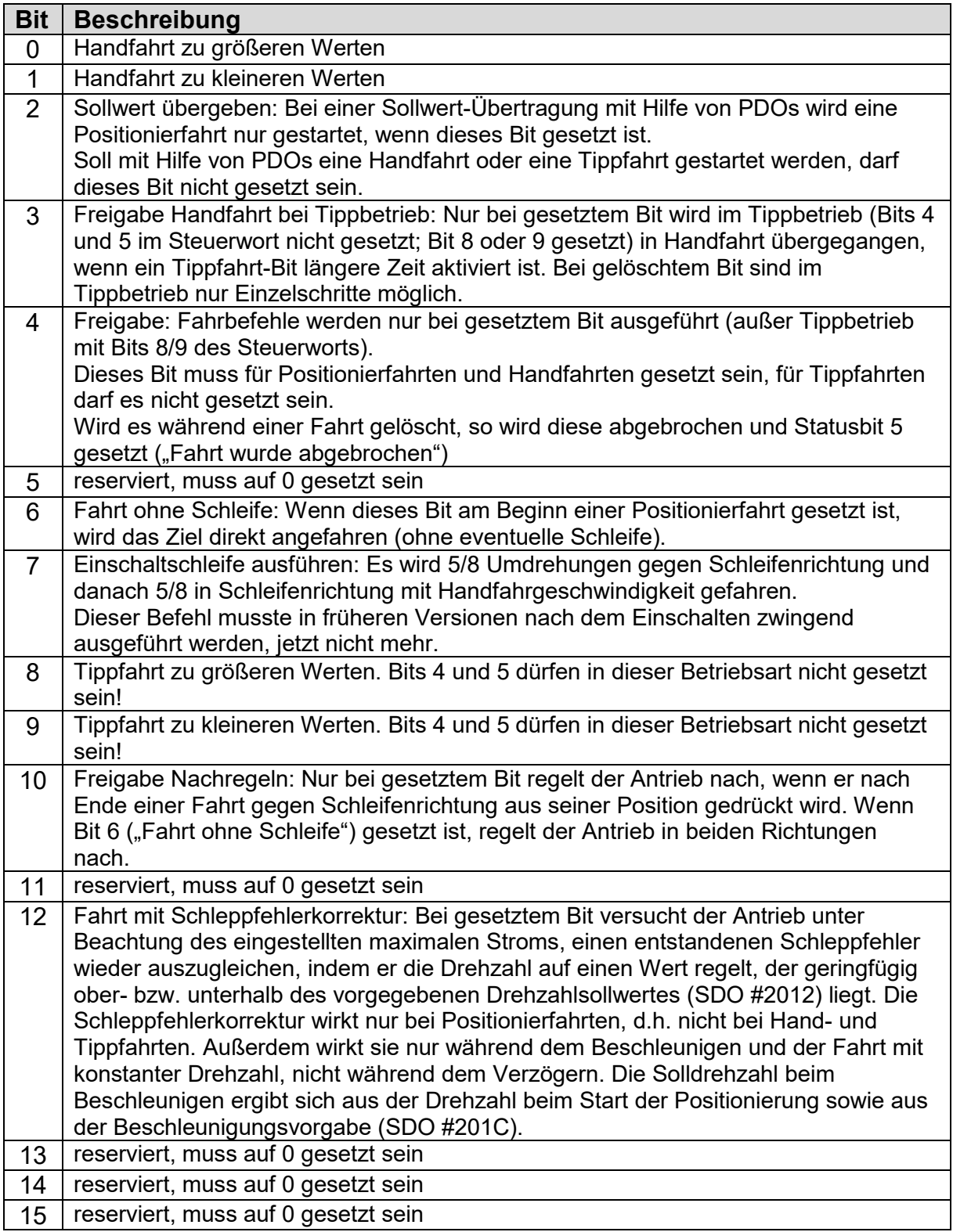

# **3 Ablauf einer Positionierung**

# **3.1 Positionierfahrt**

- Zur Ansteuerung des Antriebs mit PDOs muss dieser zuerst in den CANopen-Zustand "operational" geschaltet werden.
- Sollwert übertragen (PDO mit Steuerwort = 0014h und Sollwert oder Sollwert auf SDO #2001): Antrieb fährt los
- Abbruch der Fahrt durch Wegnahme der Freigabe (PDO mit Steuerwort = 0000h oder SDO #2024 mit Wert 0000h senden)
- Wird während der Positionierfahrt ein neuer Sollwert übertragen, dann wird sofort das neue Ziel angefahren. Wenn dafür die Drehrichtung nicht geändert werden muss, geschieht dies ohne Unterbrechung
- Wird während einer Positionierfahrt ein Handfahrt-Kommando gesendet, so wird die Positionierfahrt abgebrochen (Geschwindigkeit wird auf Langsamfahrt gedrosselt) und mit der Handfahrt weitergemacht.

Folgende Reihenfolge ist ebenfalls möglich: Ausgangslage:

- Freigabe ist nicht gesetzt
- der Sollwert wurde bereits übertragen (bei PDO-Übertragung ist die Freigabe im Steuerwort noch nicht gesetzt)

Freigabe setzen: Antrieb fährt los

### **3.2 Positionierfahrt ohne Schleifenfahrt**

Die Abfolge entspricht einer Positionierfahrt mit Schleife. Um eine Positionierfahrt ohne Schleife auszuführen, muss zusätzlich zur Freigabe (Bit 4 im Steuerwort) Bit 6 gesetzt sein ("Fahrt ohne Schleife").

# **3.3 Handfahrt**

- Handfahrt übertragen (PDO mit Steuerwort = 0011h bzw. 0012h oder SDO #2024 mit Wert 0011h bzw. 0012h senden): Antrieb fährt los
- Beenden der Handfahrt durch Wegnahme des Handfahrt-Kommandos (PDO mit Steuerwort = 0010h oder SDO #2024 mit Wert 0010h senden) oder durch Wegnahme der Freigabe (PDO mit Steuerwort = 0000h oder SDO #2024 mit Wert 0000h senden).
- Bei Übertragen eines Sollwertes während einer Handfahrt wird diese beendet und die gesendete Position sofort angefahren.

# **4 Besonderheiten**

# **4.1 Geschwindigkeit, Beschleunigung und Verzögerung**

Einschaltschleifen- und die Handfahrt werden mit der Maximalgeschwindigkeit aus SDO #2013 ausgeführt, Positionierfahrten mit der Maximalgeschwindigkeit aus SDO #2012. Bei Fahrten nach links gilt zusätzlich die Maximalgeschw. aus SDO #2020, bei Fahrten nach rechts diejenige aus SDO #2021. Für alle Fahrten gilt die Maximalbeschleunigung aus SDO #201C und die Maximalverzögerung aus SDO #201D. Am Fahrtende wird die Maximalverzögerung während der Annäherung an das Ziel sukzessive verkleinert, um ein harmonisches Einschwingverhalten zu realisieren.

# **4.2 Verhalten des Antriebs bei Blockieren und bei manuellem Verdrehen**

Wenn während des Verfahrens die erreichbare Geschwindigkeit länger als 200 ms (SDO #201B) den Grenzwert 30% der gewählten Maximalgeschwindigkeit (SDO #201A) unterschreitet (dies sind die Defaultwerte), wird ein Blockieren erkannt, die Fahrt abgebrochen und das Bit 'Positionierfehler' gesetzt.

Neue Fahrtaufträge können danach ohne weitere Maßnahmen gesendet werden. Eine Ausnahme besteht darin, wenn der Sollwert derselbe ist wie zuvor. In diesem Fall ist zunächst die Freigabe wegzunehmen und wieder zu setzen (Bit 4 im Steuerwort). Danach ist der Sollwert von neuem zu übertragen (entweder über PDO oder SDO), der Antrieb fährt dann los.

Wenn das PSE2xx im Stillstand entgegen der Schleifenrichtung verdreht wird und das Freigabebit (Bit 4) sowie das Nachregelbit (Bit 10) im Steuerwort gesetzt sind, versucht es den zuvor gesendeten Sollwert wieder anzufahren (Nachregeln). Bei Verdrehen in Schleifenrichtung erfolgt kein Nachregeln, es wird nur das Bit "Manuelles Verdrehen" gesetzt. Wenn Bit 6 ("Fahrt ohne Schleife") gesetzt ist, regelt der Antrieb in beiden Richtungen nach.

Durch Wegnahme des Freigabe- und/oder des Nachregelbits kann das Nachregeln gänzlich unterbunden werden.

# **4.3 internes Messsystem bei "Singleturn"-Varianten**

Die Singleturn-Varianten des Stellantriebs PSE2xx besitzen ein teilweise absolutes Messsystem. Konkret bedeutet das, dass die Position innerhalb einer Umdrehung absolut gemessen wird und die Umdrehungen gezählt werden. Diese "gezählten Umdrehungen" werden jedes Mal im internen Flash-Speicher abgelegt, wenn eine Positionierung beendet wurde oder sich die Istposition im Stillstand ändert. Der Wert ist beim nächsten Einschalten ohne weitere Kommandos verfügbar.

Es existieren 2 Möglichkeiten, wie die Anzahl der gezählten Umdrehungen ungültig wird:

- 1) Die Abtriebswelle wurde durch eine äußere Kraft um mehr als 36° verdreht, während die Steuerspannung abgeschaltet war.
- 2) Die Steuerspannung wird abgeschaltet, während sich der Motor des PSE2xx dreht.

In diesen Fällen hat SDO #202A den Wert 0 ("Istposition ist nicht konsistent"). Es gibt nun drei Möglichkeiten, weiter zu verfahren (abhängig von der Größe des Winkels, um den sich im ausgeschalteten Zustand die Abtriebswelle bewegt hat):

- 1) Keine speziellen Maßnahmen sind für den Fall notwendig, wenn dieser Winkel kleiner als 180° (½ Umdrehung) ist: Die Istposition wurde dennoch richtig berechnet.
- 2) Wenn dieser Winkel größer als 180° (½ Umdrehung) ist, ist die korrekte Istposition an das PSE2xx zu senden (schreiben von SDO #2003).
- 3) Den Antrieb auf eine Referenzposition verfahren, danach die aktuelle Istposition mit SDO #2003 schreiben (falls der Winkel größer als ½ Umdrehung ist und die aktuelle Istposition nicht anderweitig bekannt ist).

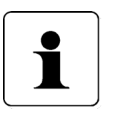

# **Die Wegnahme der Motor-Versorgungsspannung hat keinerlei Einfluss auf das interne Messsystem.**

Anmerkungen:

- 1) Die 3 SDOs Referenzierungswert (SDO #2004), Istwertbewertung Zähler (SDO #2010) und Istwertbewertung Nenner (SDO #2011) beeinflussen die Schrittzahlen bzw. Positionswerte: Mit dem Referenzierungswert kann eine Verschiebung erreicht werden, mit der Zähler-/Nennerbewertung eine Streckung bzw. Dehnung (s.u.).
- 2) Bei einer Änderung des Drehsinns (SDO #202C) werden der Referenzierungswert (SDO #2004) und der obere und untere Endschalter (SDO #2016 und #2017) in Auslieferungszustand gesetzt.
- 3) Bei einer Änderung der Istwertbewertung (Zähler; SDO #2010 oder Nenner; SDO #2011) werden der Sollwert, der Istwert, der Referenzierungswert, der obere und untere Endschalter, das Positionierfenster (SDO #2006) sowie die Schleifenlänge (SDO #201F) neu berechnet.
- 4) Bei einer Änderung des Referenzierungswerts (SDO #2004) werden der Sollwert, der Istwert sowie der obere und untere Endschalter neu berechnet.
- 5) Falls der Anwender bei der Parametrierung des Antriebs jegliche automatische Anpassung von Werten vermeiden will, ist die optimale Reihenfolge beim Senden der Parameter die folgende:
	- a) Drehsinn (SDO #202C), Istwertbewertung Zähler (SDO #2010), Istwertbewertung Nenner (SDO #2011)
	- b) Referenzierungswert (SDO #2004)
	- c) oberer Endschalter (SDO #2016), unterer Endschalter (SDO #2017), Positionierfenster (SDO #2006), Schleifenlänge (SDO #201F)
- 6) Um die Einstellungen dauerhaft im EEPROM zu speichern, ist eine 1 in SDO #204F zu schreiben. Sobald das Lesen von SDO #204F eine 0 zurückliefert, ist das Speichern beendet.

# Referenzierungswert (SDO #2004):

Die Referenzierung wirkt sich auf alle übertragenen Werte aus, d.h. auf Sollwert, Istwert und oberen und unteren Endschalter.

Der Referenzierungswert kann auf zwei Arten gesetzt werden:

- 1) Direkt durch Schreiben des Referenzierungswertes in SDO #2004.
- 2) Indirekt durch Schreiben eines Istwertes in SDO #2003. Dadurch kann dem aktuellen physikalischen Istwert ein beliebiger "tatsächlicher" Istwert zugeordnet werden. Die sich daraus ergebende Differenz ist dann der Referenzierungswert. Er wird ab sofort bei jedem übertragenen Wert mit eingerechnet und kann unter SDO #2004 auch gelesen werden.

Bei einer Änderung des Referenzierungswerts werden automatisch der Sollwert, der Istwert sowie der obere und untere Endschalter neu berechnet.

# 4.4 **internes Messsystem bei "Multiturn"-Varianten**

Die Multiturn-Varianten des Stellantriebs PSE2xx besitzen ein absolutes Messsystem mit einem Messbereich von 68 Umdrehungen. Dabei kann frei festgelegt werden, in welche Drehrichtung welcher Teil dieser 68 Umdrehungen verfahren werden soll. Die Abbildung des gewünschten Fahrbereichs auf den physikalischen Fahrbereich "Mapping-Ende" erfolgt über SDO #2028.

Im Auslieferungszustand ist der Antrieb auf Position 13600, oberer Endschalter ist 26400, unterer Endschalter ist 800. Das ergibt einen Verfahrbereich von ±32 Umdrehungen (±12800 Schritte). Wenn der gewünschte Verfahrbereich ±32 Umdrehungen nicht überschritten wird, braucht also im Auslieferungszustand keine der im folgenden beschriebenen Maßnahmen ergriffen zu werden, um den Verfahrbereich einzustellen.

Für die Realisierung beliebiger Verfahrwege unabhängig vom Verfahrweg, der durch die Einbaulage des Messsystems vorgegeben ist (physikalischen Fahrbereich), gibt es die folgenden beiden Möglichkeiten:

1) Die zu verfahrende Achse (z.B. eine Spindel) in die gewünschte Position bringen, den Antrieb mit offenem Klemmring auf die dazu passende Position verfahren, erst dann den Klemmring schließen.

Beispiele:

- a) Die zu verfahrende Achse in die Mittelstellung bringen, den Antrieb im Leerlauf (mit offenem Klemmring) ebenfalls in Mittelstellung fahren (Position 13600), dann den Klemmring schließen. Der Antrieb kann nun 32 Umdrehungen in jede Richtung fahren (defaultmäßig ±12800 Schritte).
- b) Die zu verfahrende Achse ganz nach links (bzw. unten) bringen, den Antrieb im Leerlauf (mit offenem Klemmring) ohne Schleife an die kleinste Position fahren (Position 800), dann den Klemmring schließen. Der Antrieb kann nun 64 Umdrehungen nach rechts (bzw. oben) fahren (defaultmäßig 25600 Schritte).
- c) Die zu verfahrende Achse ganz nach rechts (bzw. oben) bringen, den Antrieb im Leerlauf (mit offenem Klemmring) an die größte Position fahren (Position 26400), dann den Klemmring schließen. Der Antrieb kann nun 64 Umdrehungen nach links (bzw. unten) fahren (defaultmäßig 25600 Schritte).
- 2) Den Antrieb in beliebiger Position auf die Achse montieren, Klemmring schließen, dann mit Hilfe von SDO #2028 den Verfahrbereich anpassen. SDO #2028 legt das obere Ende des Verfahrbereichs fest. Defaultmäßig ist das obere Ende bei +68 Umdrehungen (Position 27200). Wenn nach der Montage des Antriebs der Verfahrbereich nicht zur aktuell angezeigten Position passt, kann dieser zwischen -68 Umdr. und +136 Umdr. frei gewählt werden. Beispiele:
	- a) Nach der Montage ist die angezeigte Position 13600 (was dem Auslieferungszustand entspricht). Der Verfahrbereich soll ausschließlich nach rechts (bzw. oben) zeigen  $\rightarrow$  SDO #2028 auf 40000 setzen.
	- b) Nach der Montage ist die angezeigte Position 26400. Der Verfahrbereich soll aber ausschließlich nach rechts (bzw. oben) zeigen  $\rightarrow$  SDO #2028 auf 52800 setzen.
	- c) Nach der Montage ist die angezeigte Position 800. Der Verfahrbereich soll aber ausschließlich nach links (bzw. unten) zeigen  $\rightarrow$  SDO #2028 auf 1600 setzen.

Anmerkungen:

- 1) Bei der Berechnung des oberen Mapping-Endes (SDO #2028) muss (wie in obigen Beispielen) eine Sicherheitsreserve von 2 Umdrehungen (defaultmäßig 800 Schritte) eingehalten werden, weil der höchstmögliche Positionswert 2 Umdrehungen unterhalb des oberen Mapping-Endes liegt. Der kleinstmögliche Positionswert liegt 66 Umdrehungen unterhalb des oberen Mapping-Endes.
- 2) Die angegebenen Schrittzahlen bzw. Positionswerte beziehen sich auf folgende Einstellungen, die dem Auslieferungszustand entsprechen:
	- a) Referenzierungswert (SDO #2004) = 0
	- b) Istwertbewertung Zähler (SDO #2010) = 400
	- c) Istwertbewertung Nenner (SDO #2011) = 400

Diese 3 SDOs beeinflussen die oben angegebenen Schrittzahlen bzw. Positionswerte: Mit dem Referenzierungswert kann eine Verschiebung erreicht werden, mit der Zähler-/Nennerbewertung eine Streckung bzw. Dehnung (s.u.).

- 3) Bei einer Änderung des Drehsinns (SDO #202C) werden der Referenzierungswert (SDO #2004), das obere Mapping-Ende (SDO #2028) und der obere und untere Endschalter (SDO #2016 und #2017) in Auslieferungszustand gesetzt.
- 4) Bei einer Änderung des oberen Mapping-Endes (SDO #2028) werden der obere und untere Endschalter (SDO #2016 und #2017) in Auslieferungszustand gesetzt.
- 5) Bei einer Änderung der Istwertbewertung (Zähler; SDO #2010 oder Nenner; SDO #2011) werden der Sollwert, der Istwert, der Referenzierungswert, das obere Mapping-Ende, der obere und untere Endschalter, das Positionierfenster (SDO #2006) sowie die Schleifenlänge (SDO #201F) neu berechnet.
- 6) Bei einer Änderung des Referenzierungswerts (SDO #2004) werden der Sollwert, der Istwert, das obere Mapping-Ende sowie der obere und untere Endschalter neu berechnet.

Werden bei jedem Hochlauf des Geräts standardmäßig die Werte des oberen Mapping-Endes (SDO #2028) und/oder der Endschalter (SDO #2016+ SDO #2017) gesendet, so ist ggf. der neue Referenzierungswert in diese Werte mit einzubeziehen. Dies kann z.B. durch Festlegung von Basiswerten geschehen (die für den Fall "Referenzierungswert = 0" gelten), zu denen dann der jeweils aktuelle Wert des Referenzierungswerts addiert wird.

- 7) Falls der Anwender bei der Parametrierung des Antriebs jegliche automatische Anpassung von Werten vermeiden will, ist die optimale Reihenfolge beim Senden der Parameter die folgende:
	- a) Drehsinn (SDO #202C), Istwertbewertung Zähler (SDO #2010), Istwertbewertung Nenner (SDO #2011)
	- b) Referenzierungswert (SDO #2004)
	- c) oberes Mapping-Ende (SDO #2028)
	- d) oberer Endschalter (SDO #2016), unterer Endschalter (SDO #2017), Positionierfenster (SDO #2006), Schleifenlänge (SDO #201F)
- 8) Um die Einstellungen dauerhaft im EEPROM zu speichern, ist eine 1 in SDO #204F zu schreiben. Sobald das Lesen von SDO #204F eine 0 zurückliefert, ist das Speichern beendet.

### Referenzierungswert (SDO #2004):

Die Referenzierung wirkt sich auf alle übertragenen Werte aus, d.h. auf Sollwert, Istwert, oberes Mapping-Ende und oberen und unteren Endschalter. Der Referenzierungswert kann auf zwei Arten gesetzt werden:

- 1) Direkt durch Schreiben des Referenzierungswertes in SDO #2004.
- 2) Indirekt durch Schreiben eines Istwertes in SDO #2003. Dadurch kann dem aktuellen physikalischen Istwert ein beliebiger "tatsächlicher" Istwert zugeordnet werden. Die sich daraus ergebende Differenz ist dann der Referenzierungswert. Er wird ab sofort bei jedem übertragenen Wert mit eingerechnet und kann unter SDO #2004 auch gelesen werden.

Bei einer Änderung des Referenzierungswerts werden automatisch der Sollwert, der Istwert, das obere Mapping-Ende sowie der obere und untere Endschalter neu berechnet.

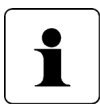

Die Wegnahme der **Motor**-Versorgungsspannung hat keinerlei Einfluss auf das interne Messsystem (gilt für Singleturn- und Multiturn-Varianten).

### **4.5 Einstellen der Spindelsteigung mittels Istwertbewertungsfaktoren**

Über SDO #2010 (Zählerfaktor) und #2011 (Nennerfaktor) können beliebige Spindelauflösungen abgebildet werden.

Standardmäßig sind beide Faktoren auf den Wert 400 eingestellt, so dass sich eine Auflösung von 0,01 mm bei einer Spindelsteigung von 4 mm ergibt.

Über den Nennerfaktor lassen sich einfach Spindelsteigung und Auflösung einstellen. Der Zählerfaktor wird hauptsächlich zum Einstellen "krummer" Auflösungen benutzt.

Beispiele:

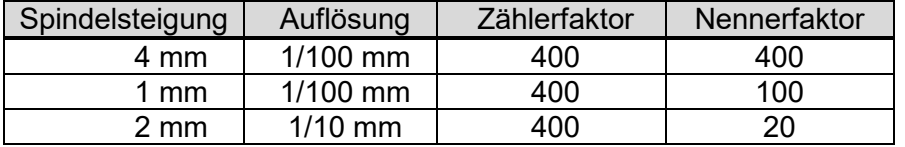

Zähler- und Nennerfaktor dürfen Werte zwischen 1 und 10000 annehmen.

### **4.6 Schleppfehler**

Während einer Positionierfahrt wird die errechnete Sollposition mit der aktuellen Istposition verglichen. Wird die Differenz größer als der Wert "Schleppfehler" (SDO #2005), wird das entsprechende Bit im Status gesetzt. Dieser Fall tritt insbesondere dann ein, wenn die Sollgeschwindigkeit aufgrund von äußeren Einflüssen (erforderliches Drehmoment, Motorspannung zu gering) nicht erreicht werden kann.

# **4.7 Fahrtabbruch bei Ausfall des Masters**

Wenn die Verbindung zum Master während einer Positionierung unterbrochen wird, kann vom Master eine begonnene Fahrt nicht abgebrochen werden. Um in diesem Fall einen automatischen Fahrtabbruch zu erzeugen gibt es zwei Möglichkeiten: Node-Guarding und Heartbeat-Consumer.

Im ersten Fall (Node-Guarding) müssen im Antrieb Guardzeit- und Lifetime-Factor programmiert werden. Der Master muss dann zyklisch das Heartbeat des Antriebs als Remote-Object senden.

Im zweiten Fall (Heartbeat-Consumer) muss im Antrieb Node-ID und Zykluszeit des Master-Heartbeats als Consumer-Heartbeat programmiert werden. Der Master muss dann zyklisch dieses Heartbeat senden.

Die zweite Variante erfordert weniger Buslast, da für alle Antriebe nur ein unbestätigtes Master-Heartbeat gesendet werden muss (nur eine Nachricht für alle Consumer).

# **4.8 Tippbetrieb**

Mit Hilfe der Tippfahrt-Bits im Steuerwort (Bit 8 für "Tippfahrt zu größeren Werten" und Bit 9 für "Tippfahrt zu kleineren Werten") kann eine Handfahrt gemacht werden, sofern Bit 4 (Freigabe) nicht gesetzt ist. Die Freigabe für Positionier- und Handfahrten (Steuerwort Bit 4) und die Steuerwort-Bits für Tippfahrten (Bits 8 und 9) können nicht gleichzeitig gesetzt werden. Bei Wechsel der Steuerwort-Bits (z.B. von Positionierfahrt auf Tippfahrt) wird eine Fahrt in der jeweils anderen Betriebsart abgebrochen.

Die Schrittweite bei kurzem Aktivieren eines Tippfahrt-Bits kann über SDO #2022 eingestellt werden. Ein solcher Einzelschritt wird ausgeführt, wenn eines der Tippfahrt-Bits aktiviert wird. Wenn das betr. Tippfahrt-Bit deaktiviert wurde, bevor der Einzelschritt beendet wurde, wird dieser dennoch zu Ende geführt. Bleibt dasselbe Tippfahrt-Bit weiterhin aktiv, schließt sich an den Einzelschritt nach einer kurzen Wartezeit u.U. eine kontinuierliche Handfahrt an, die solange andauert, wie das Tippfahrt-Bit aktiviert ist. Hierzu muss zusätzlich zum betr. Tippfahrt-Bit im Steuerwort auch das Bit 3 ("Freigabe Handfahrt bei Tippbetrieb") aktiviert werden. Bei zurückgesetztem Bit 3 erfolgt bei jeder Aktivierung eines Tippfahrt-Bits jeweils nur ein Einzelschritt, auch wenn dasselbe Tippfahrt-Bit länger aktiviert bleibt als für die Dauer des Einzelschritts.

Die Wartezeit, bis der Antrieb in Handfahrt übergeht, wird mit SDO #2023 eingestellt. In Handfahrt fährt der Antrieb maximal bis zur jeweiligen Endschalterposition (SDO #2016 bzw. #2017).

Wenn während einer Tippfahrt beide Tippfahrt-Bits aktiviert werden, erfolgt sofort ein Fahrtabbruch. Eine erneute Tippfahrt ist erst wieder möglich, wenn beide Tippfahrt-Bits deaktiviert sind.

### **4.9 Referenzfahrten**

Das Positioniersystem PSE2xx ist mit einem absoluten bzw. teilweise absoluten Messsystem ausgestattet, deshalb entfällt eine Referenzfahrt beim Einschalten des Antriebs. Sollte in bestimmten Fällen dennoch eine Referenzfahrt auf einen harten Block gewünscht sein (z.B. einmalig bei der Installation des Antriebs an einer Maschine), sollte der Ablauf wie folgt sein:

- 1) Vor dem Beauftragen der Referenzfahrt sind folgende Einstellungen vorzunehmen:
	- max. Fahrdrehmoment (SDO #2014) und maximales Losfahrdrehmoment (SDO #2018) auf maximal 10% des Nenndrehmoments setzen
	- Drehzahlgrenze für Fahrtabbruch (SDO #201A) auf 60 setzen
	- Zeit für Unterschreiten der Drehzahlgrenze für Fahrtabbruch (SDO #201B) auf 100 setzen (Die Zeit, während der der Antrieb versucht, den Block zu überwinden, verkürzt sich: Mit den reduzierten Werten wird die Positionierung abgebrochen, wenn die Drehzahl länger als 100ms unter 60% der Solldrehzahl bleibt. Standard sind 200ms und 30%.)
	- Die betr. Endbegrenzung (SDO #2016 oder #2017) so setzen, dass der Block in jedem Fall deutlich innerhalb der Endbegrenzungen liegt (Sonst besteht die Gefahr, dass der Block innerhalb des Positionierfensters liegt und somit nicht erkannt wird.)
	- Ggf. die Solldrehzahl für Handbetrieb reduzieren (SDO #2013)
- 2) Nun die Referenzfahrt als Handfahrt starten (Bit 0 oder 1 im Steuerwort setzen).
- 3) Warten, bis der Antrieb fährt (Bit 6 im Statuswort gesetzt)
- 4) Warten, bis der Antrieb steht und ein Positionierfehler aufgetreten ist (Bit 6 im Statuswort zurückgesetzt, Bit 10 gesetzt).
- 5) Mit denselben Einstellungen Handfahrt in entgegengesetzter Richtung (ein Stück von der Blockstelle wegfahren, so dass sich der Antrieb frei bewegen kann).
- 6) Nun erst die für den Normalbetrieb gewünschten Einstellungen der obigen SDOs vornehmen.

# **5 Technische Daten**

# **5.1 Umgebungsbedingungen**

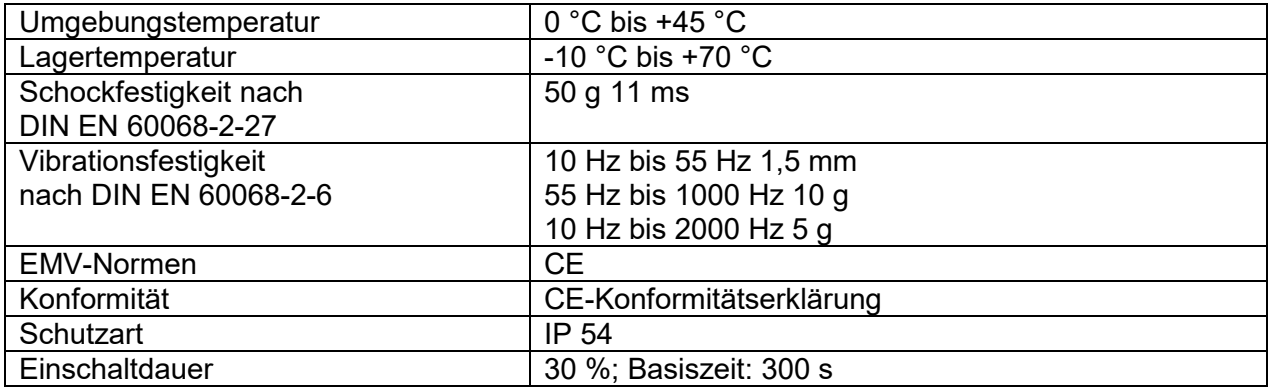

# **5.2 Elektrische Daten**

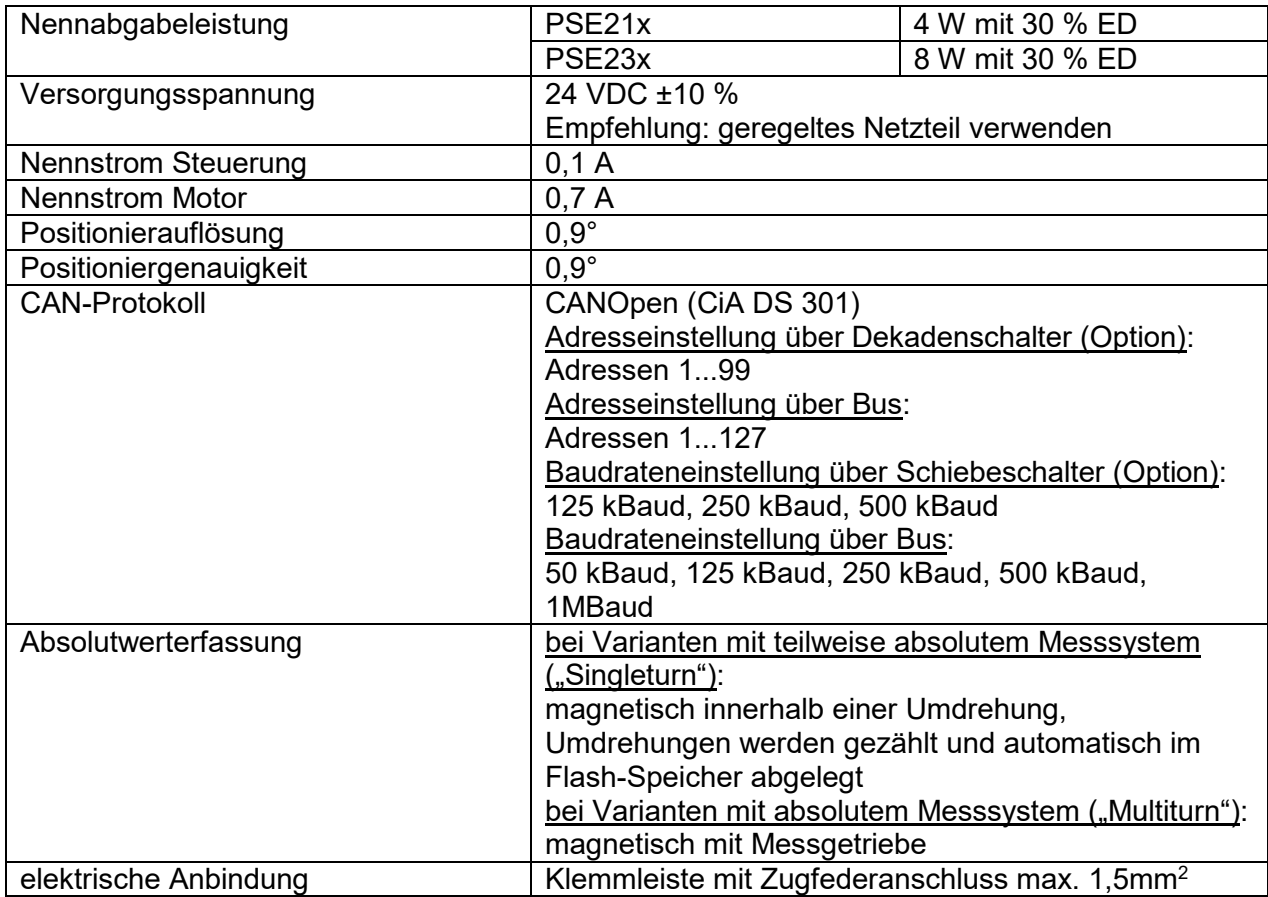

# **5.3 Mechanische Daten**

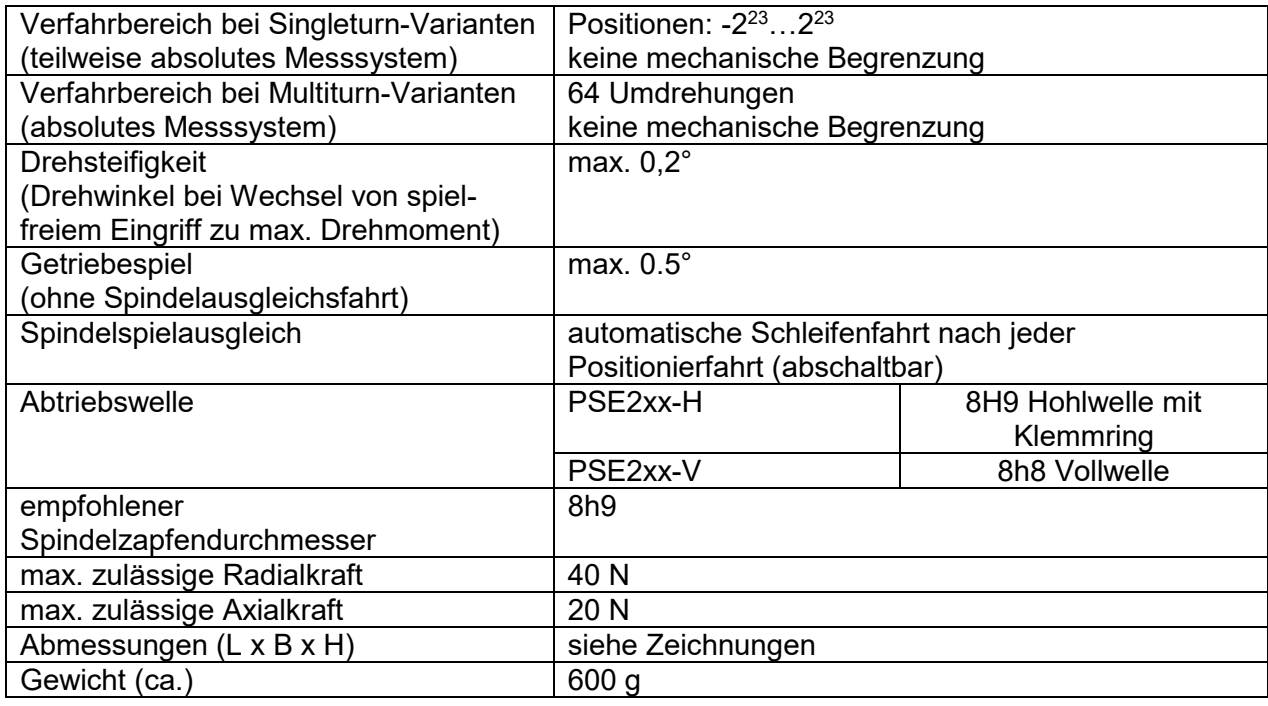

Weitere Informationen zu unseren Antriebstechnik-Produkten finden Sie in Internet unter:

<https://www.halstrup-walcher.de/de/produkte/antriebstechnik/>

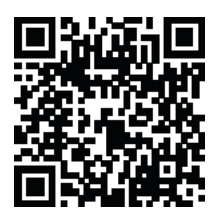

# <span id="page-32-0"></span>**6 Maßzeichnung**

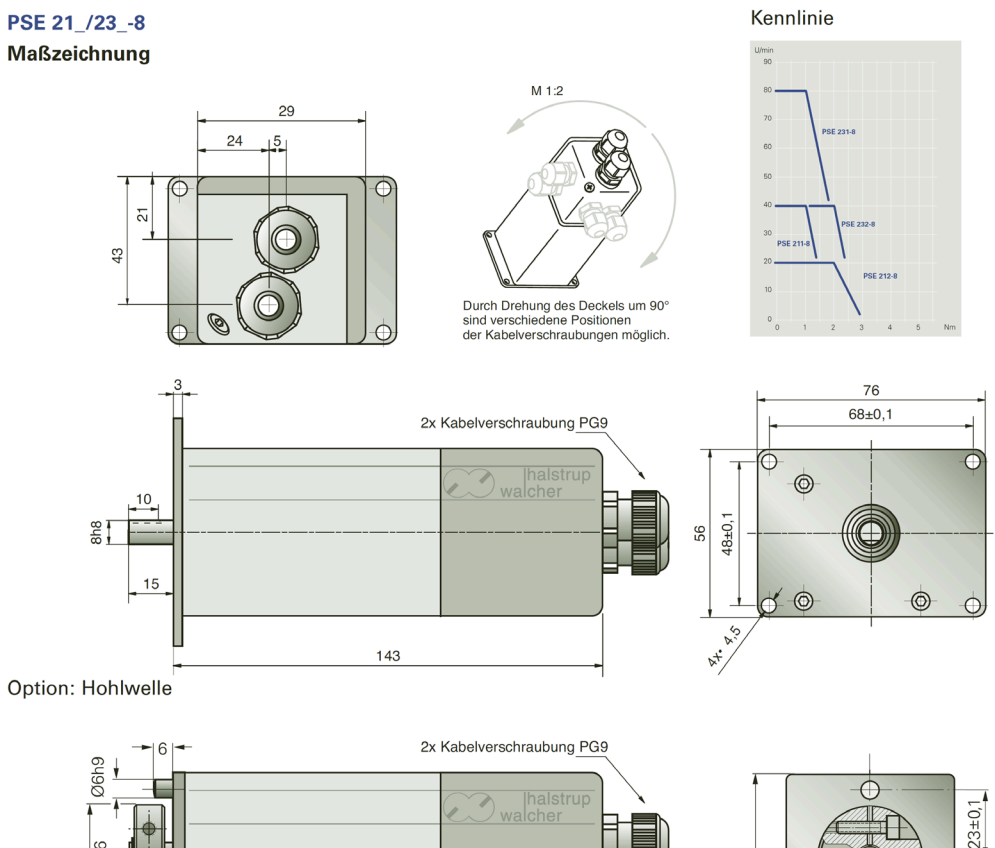

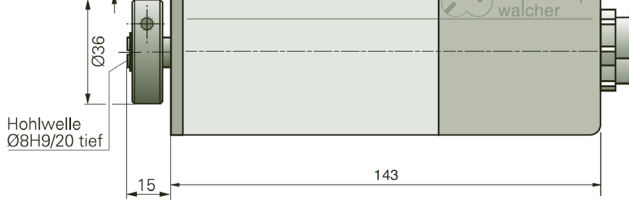

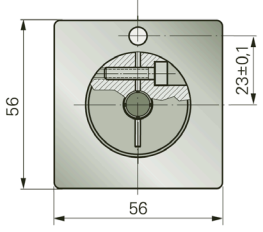

# **7 Konformitätserklärung**

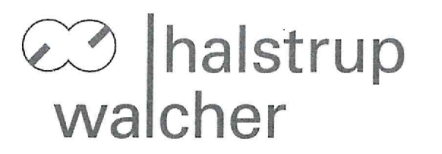

# $\epsilon$

# EU-Konformitätserklärung **EU Declaration of Conformity**

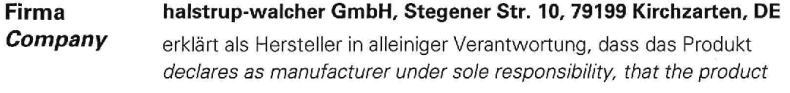

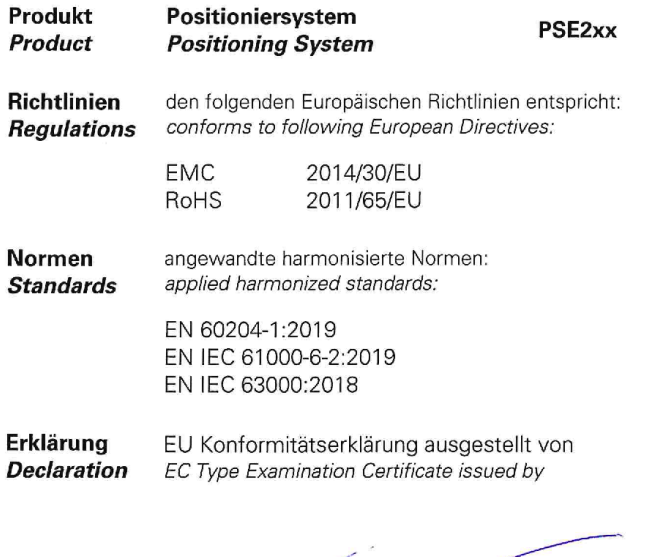

he  $\epsilon$ 

Geschäftsführer

Managing Director

Kirchzarten, 28 Aug. 2020

haistrup-walcher GmbH<br>Stegener Straße 10<br>79199 Kirchzarten

T.: +49 (0) 7661 3963-0<br>E-Mail: info@halstrup-walcher.de

Geschäftsführer / Managing directors: Jürgen Walcher, Christian Sura<br>Handelsregister / *Reg.of companies:* Amtsgericht Freiburg HRB 2209<br>Umsatzsteuer-ID-Nr. / VAT-ID-No: DE 811169901

# **Notizen:**